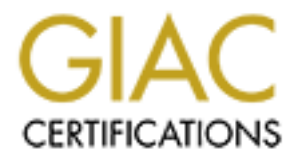

# Global Information Assurance Certification Paper

## Copyright SANS Institute [Author Retains Full Rights](http://www.giac.org)

This paper is taken from the GIAC directory of certified professionals. Reposting is not permited without express written permission.

# [Interested in learning more?](http://www.giac.org/registration/gsec)

Check out the list of upcoming events offering "Security Essentials: Network, Endpoint, and Cloud (Security 401)" at http://www.giac.org/registration/gsec

# Understanding Oracle Auditing

GIAC Security Essentials<br>
Certification (GSEC)<br>
Practical Assignment<br>
Version 1.4b<br>
Option 1 - Research on Topics<br>
in Information Security<br>
Submitted by: Wayne Reeser<br>
Sep 21, 2004<br>
Location: SANS Baltimore, 2004 GIAC Security Essentials Certification (GSEC) Practical Assignment Version 1.4b

Option 1 - Research on Topics in Information Security

Submitted by: Wayne Reeser Sep 21, 2004 Location: SANS Baltimore, 2004

 $\mathcal{R}$  final principal  $\mathcal{R}$ 

## **Table of Contents**

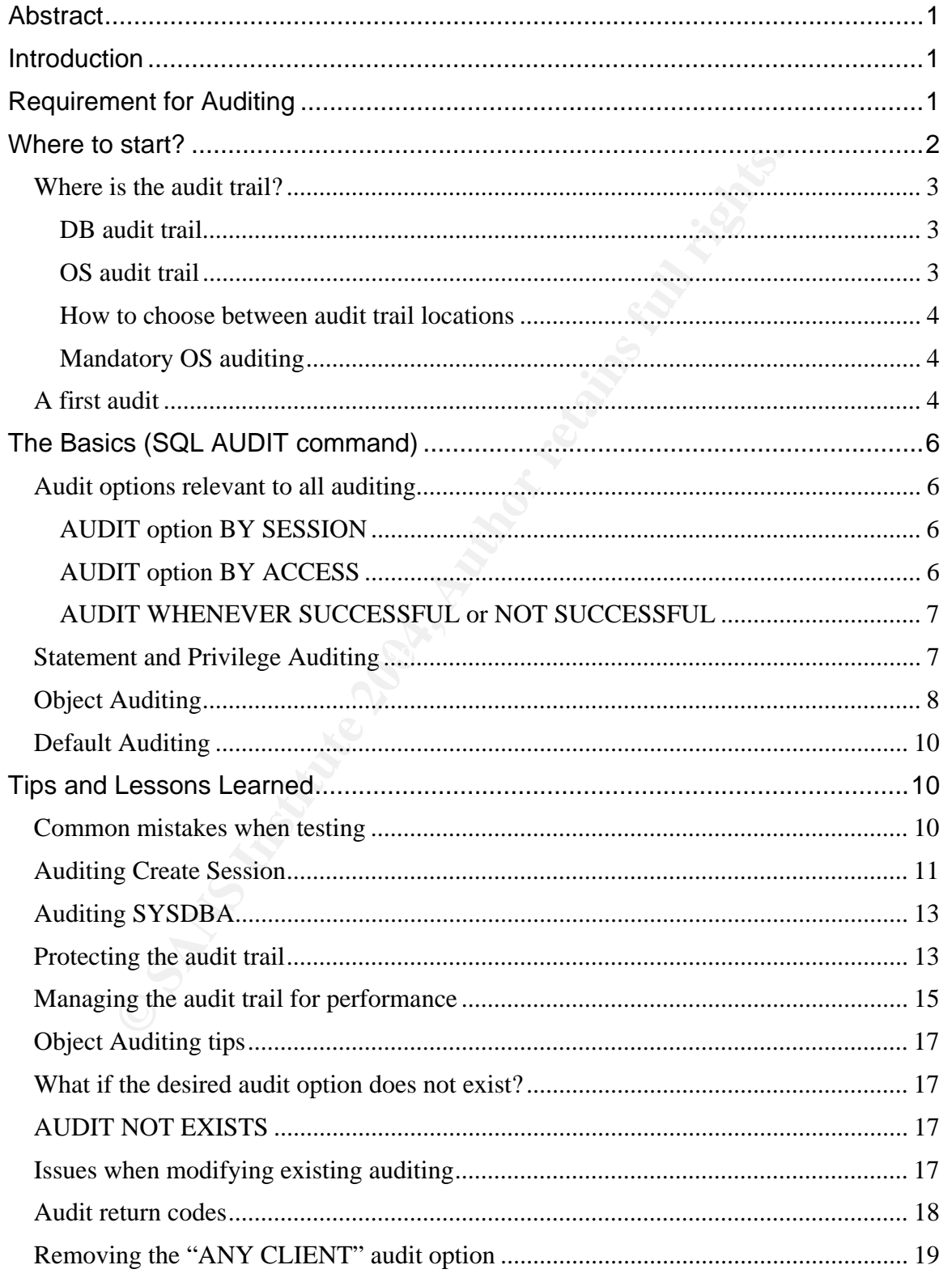

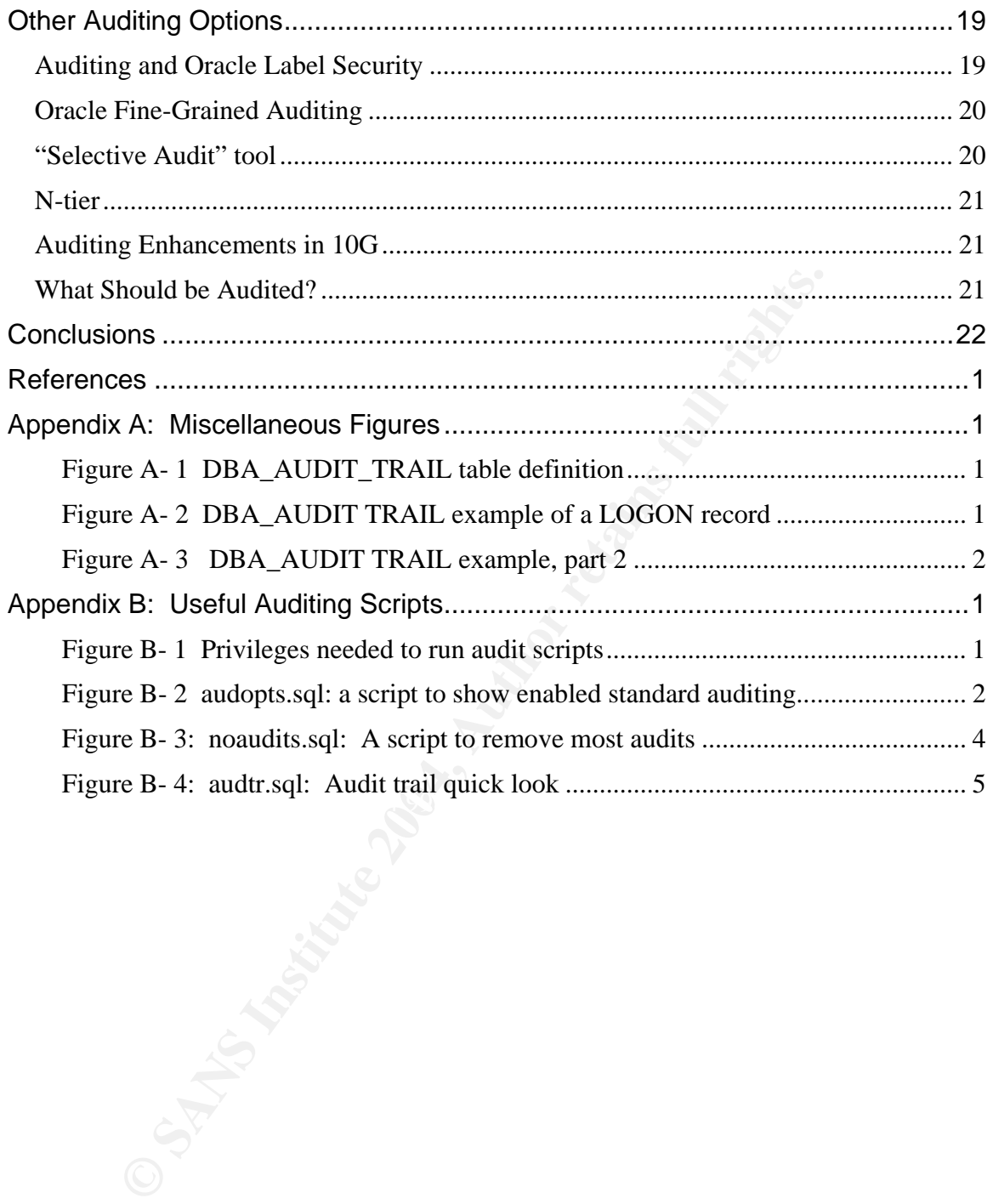

## **Abstract**

Understanding Oracle Auditing is critical for comprehensive application security, but it is perceived as difficult and complex. While the typical DBA can probably configure and enable auditing, especially given "recommended" auditing options by the latest DB security scanner, it is unlikely that the auditing design will be as efficient and effective as it could be. This paper will address basic Oracle auditing and will explain some of the common "features" of audit which can confuse or mystify even experienced DBAs. A strong grasp of the basics will provide a good foundation for later forays into advanced auditing and understanding of the results generated by enabling the auditing options required by Oracle security guides.

## **Introduction**

In mystify even experienced DBAs. A strong grasp of the ba good foundation for later forays into advanced auditing and ondig or the results generated by enabling the auditing optic security guides.<br> **Luction**<br>
auditing que The first auditing question asked of DBAs is usually "How much will auditing hurt performance?" This is an incomplete question that can't be answered effectively without a lot more information. Appropriate information includes the requirements for auditing and consideration of the role auditing will play in the overall security architecture. An effective audit strategy aims to collect the minimum amount that is necessary to meet requirements, and may be dynamic in that certain incidents trigger increased levels of auditing. Maximum value auditing is thus achieved with minimum impact. This can best be accomplished when auditing is approached as a system design problem and consideration is given to the best audit methods.

Standard Oracle auditing is complex, but with the right foundation, it is possible to approach it with confidence. Once standard audit is understood, the best usage of the other auditing mechanisms will fall into place. The key is to learn enough about the various audit tools to be able to pick the right tool for the job, and to minimize the data collected. In the space available, this paper will attempt to explain standard audit, provide some useful scripts for an audit toolkit, and provide a roadmap to exploring the other auditing mechanisms.

All examples have been worked in Oracle version 9.2. While most of the examples will work in earlier as well as later versions, results may vary.

## **Requirement for Auditing**

Auditing serves as a deterrent to misuse, a tool for detection and damage assessment after an incident, and an option for accepting risk if a cost effective safeguard is not available. Kewley and Lowry (2001) documented a DARPA study to determine if additional layers of security always resulted in greater overall security. They found that depending upon the objective of the attacker, additional layers sometimes added no additional security, and often made it easier to complete the attack. The more complex the system, the more likely that vulnerabilities will exist. Despite Defense in Depth, most internet connected

systems will experience security incidents, and effective auditing is an important tool to assist in detecting and in evaluating those incidents.

The five goals of an audit system, as paraphrased from NCSC (1987, para. 5.1) are:

- 1. Allow review of patterns of access to objects by individuals and the effectiveness of their protection mechanisms
- 2. Allow discovery of repeated attempts to bypass the protection mechanisms
- 3. Allow discovery of use of elevated privileges, even when legitimate.
- 4. Act as a deterrent a perpetrator should be aware of the audit existence and usage.
- 5. Provide assurance that attempts to bypass protection are recorded and discovered, even if the attempt is successful.

bow discovery of use of elevated privileges, even when legitive as a deterrent – a perpetrator should be aware of the audid usage.<br>
Societic assurance that attempts to bypass protection are recorded, even if the attempt is These goals provide a useful framework for evaluating an auditing design. It is also important to have the legal department review auditing plans. Auditing is a form of monitoring. Monitoring must be done appropriately and in compliance with corporate policy both in order to avoid legal liability and to enable the use of the audit data in legal proceedings. A complete plan will derive from corporate policy and will include direction for allowable auditing, access to audit data, storage and handling of audit data, and archiving and destruction.

### **Where to start?**

 $\mathbf{F}$ It is critical to obtain the Oracle documentation as a reference when approaching auditing. Oracle provides documentation for supported versions on Oracle Technet. The Oracle Database Security Guide describes how to enable standard auditing, how to determine the current auditing in effect, and how to examine the audit trail. The Oracle Database SQL Reference describes the AUDIT and NOAUDIT syntax and options.

Although necessary as a reference, the Oracle documentation can be overwhelming as an introduction. Finnigan's "Introduction to Simple Oracle Auditing" introduces several of the key auditing features and provides worked examples that show how to use auditing to detect certain abuses. This is a good overview, but it fails to address some common auditing quirks that can be quite confusing.

Another difficulty to approaching auditing is that there are many ways to collect data. According to Burleson, there are five ways to audit within Oracle:

2

- SQL audit command (for DML)
- Auditing with object triggers (i.e., DML auditing)
- Auditing with system-level triggers (i.e., DML and DDL)
- Auditing with LogMiner (i.e., DML and DDL)
- **Fine-grained auditing (i.e., select auditing)**

In addition, Finnigan points out a sixth, Oracle system logs, which may be required to fully analyze an incident. Beyond that, Flashback Query is an excellent tool to let an investigator go back and see what data might have been exposed by the audited event, exactly as it appeared at the time of the event. Each of these methods has its own interface, audit trail location(s), and effective usage, and it is necessary to know a bit about all of them to be most effective.

This paper will concentrate on standard auditing in order to explain some of the quirks which make it appear more complex and confusing to the uninitiated. The audit interface can be tricky at best and is easily the least intuitive of all of the auditing methods.

#### *Where is the audit trail?*

to fully analyze an incident. Beyond that, Flashback Query<br>tool to let an investigator go back and see what data might<br>by the audited event, exactly as it appeared at the time of the<br>see methods has its own interface, audi connected "AS SYSDBA" are audited by the AUDIT command. Standard audit sends output to two locations, DB and OS. Standard audit records are written only if two conditions are true: First, the initialization parameter AUDIT\_TRAIL must be set to something besides "OFF". Second, audit records will only be produced for audit events currently enabled via the SQL command AUDIT. Regardless of the AUDIT\_TRAIL setting, no actions when

AUDIT\_TRAIL determines the destination of the audit trail data, and can be set to "DB", "OS", or "OFF". AUDIT\_TRAIL is a static parameter, requiring a DB restart to change its value. "OFF" disables standard audit, but does not change the audit settings established by the AUDIT command.

#### **DB audit trail**

The DB audit trail table is normally found in SYS.AUD\$. DB audit records are sparse, in that many of the fields are not populated depending upon the audit type. To make things a bit easier, Oracle provides numerous views based on AUD\$ which limit the type of records and columns displayed for particular interests.

DBA\_AUDIT\_TRAIL ( Figure A- 1) is the most comprehensive view and it includes all audit records plus provides code lookups to make the AUD\$ data presentable. Other views are more specialized, but an experienced DBA will develop customized queries against DBA\_AUDIT\_TRAIL instead.

#### **OS audit trail**

The OS audit trail location varies by platform. On Solaris, individual files containing one or more audit records are, by default, put in

\$ORACLE\_HOME/rdbms/audit. The optional initialization parameter AUDIT\_FILE\_DEST can override the default location on some platforms. On Windows, the OS trail goes into the event log which can be accessed by event viewer or dumped to a flat file with dumpel.exe, a free resource kit component from Microsoft.

#### **How to choose between audit trail locations**

and the most common choice since it contains more<br>sire to access and analyze. The OS audit trail is more difficular<br>thy from inside the database, which makes it easier to protect<br>otatabase users or DBAs. However, this incr The decision on which audit trail to use is driven by security and ease of access. The DB audit trail is the most common choice since it contains more information and is easier to access and analyze. The OS audit trail is more difficult to access and modify from inside the database, which makes it easier to protect from malicious database users or DBAs. However, this increased protection is offset by a difficult to parse file format and decreased audit information. In either case, certain audit records always go to the OS audit trail and these should be reviewed regularly.

#### **Mandatory OS auditing**

By design, database startup, shutdown, and connection attempts by SYSDBA are always audited to the OS audit trail regardless of the AUDIT\_TRAIL setting. This auditing cannot be disabled.

#### *A first audit*

auditing which is present. When experimenting with the audit trail, it is much The following exercises should be performed on a non-production database, preferably with no other users active. Obtain permission to modify any database easier to figure out why a certain audit record was generated in response to an action if there are no other users potentially producing audit records.

- Set the database initialization parameter AUDIT\_TRAIL=DB and restart the database to enable auditing.
- **Place the scripts from Appendix B in the SQL\*PLUS working directory.**
- The script in Figure B- 1 creates a role and a user with the privileges necessary to perform the remainder of the exercises. Execute the script AS SYSDBA.
- Connect as the newly created user "AUD". Unless otherwise stated, do all exercises from the AUD user. Remember, "AS SYSDBA" connections do not produce standard audit records.

First, determine if auditing options are already present. Figure B- 2 is a script called audopts.sql which will show all standard auditing. While this information can be determined via multiple data dictionary views, this one-stop script is easier. This is the expected result if no auditing is active:

SQL> @audopts.sql dba stmt audit opts union dba priv audit opts no rows selected dba\_obj\_audit\_opts no rows selected

If auditing options are present, drop the auditing by using the script in Figure B-3. Execute the script noaudits.sql and it will produce a file called noaudit.sql and automatically execute it. Now try audopts.sql again. The script has some limitations noted in the script documentation, review it if any auditing remains on.

Now clear the audit trail by deleting from AUD\$. If this is not allowable, the script in Figure B- 4 is useful. Edit the script audtr.sql to add the current system time to the embedded query. Replace this string before starting an audit test and this will help to return only the relevent audit trail records.

One of the most important goals of auditing is to find out who is accessing the system. AUDIT CREATE SESSION is an efficient way to record this and it should be the first option considered when enabling auditing. From the AUD account, issue the following statements:

```
It is so the script noaudits sql and it will produce a file called not<br>cally execute it. Now try audopts.sql again. The script has snoted in the script documentation, review it fi any auditing<br>
It is an other the script do
Key fingerprint = AF19 FA27 2F94 998D FDB5 DE3D F8B5 06E4 A169 4E46
        SQL> audit create session; 
       Audit succeeded. 
        SQL> @audopts 
       dba stmt audit opts union dba priv audit opts
       USER_NAME PROXY_AUDIT_OPTION AUD
        ---------- ----- ------------------------------ ---- 
                          CREATE SESSION A/A
```
Notice the output of the audopts script shown above. The "A/A" is a two position code. The first letter is for auditing "whenever successful" and the second position is for auditing "whenever unsuccessful". The codes are A= "by access",  $S=$  "by session", and "-" = "not set". These options will be discussed below. The proxy column is used for auditing "proxy authentication." Now reconnect and check the audit trail:

```
SQL> connect aud/aud@ORCA; 
Connected. 
SQL> select * from dba audit trail;
-- see Figure A- 2
```
Examine the audit trail (see Figure A- 2). First notice that many fields are null. The type of audit record determines which fields are populated. Use DBA\_AUDIT\_TRAIL rather than selecting limited columns whenever experimenting to make sure that all information is available. The three ID fields are critical. The SESSIONID ties together all audit records for a session. ENTRYID is a unique key for each record. STATEMENTID indicates the SQL statement which caused the audit action, and multiple records can be generated for a single statement. Note that ACTION NAME=LOGON, RETURN\_CODE=0, all LOGOFF fields are NULL, COMMENT\_TEXT field has authentication information, and PRIVILEGE USED = CREATE SESSION. This type of record will be produced for each non-sysdba login under "audit create session." Now reconnect again and take another look:

```
SQL> connect aud/aud@ORCA; 
Connected. 
SQL> select * from dba audit trail;
-- see Figure A- 3
```
Most audit trails would have three records: the original LOGON, a LOGOFF, and the new LOGON. In fact, Figure A- 3 shows two records, one with ACTION NAME=LOGOFF and one with LOGON. What happened to the original LOGON record? That is Oracle audit quirk #1. We'll cover the audit command a bit more and then get back to this and other mysteries below.

## **The Basics (SQL AUDIT command)**

see Figure A- 3<br>
lit trails would have three records: the original LOGON, at LOGON. In fact, Figure A- 3 shows two records, one with<br>
NAME=LOGOFF and one with LOGON. What happened the<br>
record? That is Oracle audit quirk #1 ORACLE supports three different kinds of audits enabled via various syntax of the SQL command AUDIT: statement, privilege, and object. Statement and privilege audits share syntax and can be limited by user. Object audits apply to a single object but cannot be restricted by user. All three share certain common options.

#### *Audit options relevant to all auditing*

All Oracle auditing produced by the AUDIT statement goes to the same audit trail. However, the following options are applicable to all forms of the AUDIT statement and modify the details of when auditing is recorded.

#### **AUDIT option BY SESSION**

Auditing BY SESSION produces a single audit trail record per audit option regardless of the number of successful or unsuccessful attempts within that session. There is no field which provides an occurrence count or an error code for failed attempts (RETURNCODE is always 0). In most cases, auditing BY ACCESS is used instead of BY SESSION for the increased information.

Only certain options may be enabled BY SESSION. If the option is not a BY SESSION option, the audit will be enabled BY ACCESS and no error will be returned. Whenever the audit command is used, it is wise to follow up with a check to see what resulted. A check of the audit options enabled (use the audopts.sql script) will show which AUDIT method is actually being performed.

#### **AUDIT option BY ACCESS**

Auditing BY ACCESS generates an audit trail record for every user attempt. An ACCESS record with a nonzero DBA\_AUDIT\_TRAIL.RETURNCODE indicates a failed attempt. The RETURNCODE is simply the Oracle Error code returned due to the failure. The benefit of BY ACCESS is that the audit trail shows the

number of times the audited action was attempted, the sequence of audited actions, and the result (either success or the failure code) of each action.

#### **AUDIT WHENEVER SUCCESSFUL or NOT SUCCESSFUL**

All AUDIT types can be restricted to audit only when a user action succeeds, only when it fails, or both. Note that the syntax is "WHENEVER [ NOT ] SUCCESSFUL". If the clause is removed entirely, the audit statement will enable audit independent upon the outcome. This can be a useful tool in limiting the "noise" in the audit trail. If users are allowed to perform certain actions, and there is no security relevance to those actions, there is no need to audit. Instead, audit whenever NOT SUCCESSFUL. Not only will this catch attempts to escalate privileges and "fishing trips" by malicious users, it will also catch failed SQL indicating application coding errors or users in need of training.

#### *Statement and Privilege Auditing*

the audit trail. If users are allowed to perform certain action<br>oneourly relevance to those actions, there is no need to assume<br>oneourly relevance to those actions, there is no need to all consumptivileges and "fishing tri Statement and privilege auditing are separated in the Oracle documentation and data dictionary views. However, they use identical syntax, and considering them as identical will simplify things greatly. By definition, a statement audit fires when a user issues the matching SQL statement. A privilege audit fires when the SQL statement requires that privilege in order to succeed. As an example, consider if SCOTT issues the following two statements:

DROP TABLE SCOTT.MYTAB; DROP TABLE HR\_APP.PAYROLL;

print of these and and print distributions, wat the second one means hese the summer. Both of these are drop table statements, but the second one would need the actions by users against objects which they do not own, auditing the *statement* would produce many audit records of no consequence. The privilege audit "AUDIT DROP ANY TABLE BY ACCESS", however, fires only on the privilege use, which will detect successful drops.

Continuing with the statement vs. privilege discussion: Issue the DROP ANY TABLE audit and directly check the views which indicate whether a privilege or statement option is set:

![](_page_10_Picture_161.jpeg)

7

First note that the AUDIT syntax does not make a distinction between statement and privilege options. Is "CREATE SESSION" a statement or a privilege option? What about "DROP ANY TABLE?" According to the Oracle views, each appears to be both, but only one audit trail record results from each audited action. To get rid of the audit from both views, simply issue a single "NOAUDIT DROP ANY TABLE". The best approach is to use the audopts.sql script to view the auditing options, and not worry about it.

![](_page_11_Picture_174.jpeg)

To use the AUDIT statement to set statement and privilege options, you must have the AUDIT SYSTEM privilege.

#### *Object Auditing*

Object auditing allows the access or usage of specific objects to be audited. Unlike statement/privilege auditing which can be limited to audit only specific users, object auditing is active for all users, but it is limited to one object. The AUDIT ANY privilege is required to be able to set an object audit in general. However, the object owner can enable or disable auditing on owned objects, as well as see which audit options are currently enabled for the object.

Here is an object auditing example:

```
EXAMS PROXY AUDIT OPTIT OPTITUM<br>
CREATE SECALL AND<br>
CREATE SESSION<br>
CREATE SESSION<br>
CREATE SECALL A A<br>
AUDIT SYSTEM privilege.<br>
AUDIT SYSTEM privilege.<br>
AUDIT SYSTEM privilege.<br>
AUDIT SYSTEM privilege.<br>
AUDIT SY
s<br>SQL> create table mytab (x number);
       SQL> create table mytab2(x number); 
       SQL> audit select,insert,update on mytab; 
       SQL> audit select on mytab2 by access; 
       SQL> @audopts 
       dba_obj_audit_opts 
       object 
       name ALT AUD COM DEL GRA IND INS LOC REN SEL UPD EXE REA 
                     ---------- --- --- --- --- --- --- --- --- --- --- --- --- --- 
        MYTAB -/- -/- -/- -/- -/- -/- S/S -/- -/- S/S S/S -/- -/- 
        MYTAB2 -/- -/- -/- -/- -/- -/- -/- -/- -/- A/A -/- -/- -/-
```
Note that the default auditing option for statement/privilege audits is BY ACCESS, but the default for object auditing is BY SESSION. The best approach is to always specify the desired option and not keep track of the defaults. In addition, always check the options which are enabled after attempting to set them. In this case, audopts.sql shows that the two audit statements produced different results. The comments in the audopts.sql script (see Figure B- 2) specify what each of the character codes mean, but in this example the "S/S" under SEL means auditing of SELECT is active BY SESSION for both success and failure for table MYTAB (since BY ACCESS was not specified and BY

SESSION is the default). For MYTAB2 the "A/A" means BY ACCESS. Now execute some statements which will be audited.

```
SQL> select x from mytab; 
SQL> select y_fail from mytab; -- this fails, bad column name 
SQL select x from mytab2;
SQL> insert into mytab values (1);
SQL> select x from mytab2; 
SQL> select x from mytab; 
SQL> 
select obj_name, action name, returncode, ses actions
from dba_audit_trail 
where \overline{obj} name like 'MYTAB%'
order by timestamp; 
OBJ_NAME ACTION_NAME RETURNCODE SES_ACTIONS
------------- --------------- ---------- ---------------- 
MYTAB SESSION REC 0 ------S--B------
MYTAB2 SELECT 0
MYTAB2 SELECT 0
```
The difference in the results of the two audits can be seen in the audit trail. In the case of MYTAB2, the two actions resulted in two BY ACCESS audit trail records. However, in the case of MYTAB, *a single BY SESSION record was created*. The single record is UPDATED whenever an auditable event new to that session occurs. The SES\_ACTIONS field is positionally coded as explained in Figure A- 1. In this case, position 7 is "insert" and position 10 is "select." 'S' means success, 'F' means failure, and 'B' means that both occurred during the session.

 $K(x, y, y, z) = \frac{1}{2} \sum_{n=1}^{\infty} \frac{1}{2} \sum_{n=1}^{\infty} \frac{1}{2} \sum_{n=1}^{\infty} \frac{1}{2} \sum_{n=1}^{\infty} \frac{1}{2} \sum_{n=1}^{\infty} \frac{1}{2} \sum_{n=1}^{\infty} \frac{1}{2} \sum_{n=1}^{\infty} \frac{1}{2} \sum_{n=1}^{\infty} \frac{1}{2} \sum_{n=1}^{\infty} \frac{1}{2} \sum_{n=1}^{\infty} \frac{1}{2} \sum_{n=1}^{\infty} \$ Note that if the OS audit trail is in use, BY SESSION records are not updateable on most platforms, so multiple records may be written.

Now continue the previous example:

```
Lect obj_name, action_name, returncode, ses_actions<br>
one do audit_trail<br>
ore obj_name_ilke 'MYTAB$'<br>
der by_timestamp;<br>
\frac{1}{\sqrt{2}}<br>
\frac{1}{\sqrt{2}}<br>
\frac{1}{\sqrt{2}}<br>
\frac{1}{\sqrt{2}}<br>
\frac{1}{\sqrt{2}}<br>
\frac{1}{\sqrt{2}}<br>
\frac{1}{\sqrt{2}}<br>
\frac{Connect scott/tiger@orca 
SQL> insert into aud.mytab values (1); 
ORA-00942: table or view does not exist 
SQL> select * from aud.mytab2; 
ORA-00942: table or view does not exist 
connect aud/aud@orca 
select * from dba audit trail where username='SCOTT';
USERNA OWNER OBJ_NAME ACTION_NAME RETURNCODE SES_ACTIONS
------ ------ -------- ----------- ---------- -------------- 
SCOTT AUD MYTAB SESSION REC 0 ------F------- 
SCOTT AUD MYTAB2 SELECT 2004
```
This example illustrates two points. First, note that the returncode that SCOTT saw in SQL\*PLUS (ORA 942) is different from the audit trail returncode in both cases. The session record has returncode 0, even though the ses\_action shows a FAIL event. This is expected for session records; they do not record the failure code or the number of occurrences. The ACCESS record shows returncode 2004, which stands for "security violation." Scott did not have the privilege to select from AUD.MYTAB2, so Oracle indicates to SCOTT that the object does

not exist while the audit trail records the real reason. This is a feature designed to limit the information available to a malicious user.

#### *Default Auditing*

Oracle object auditing supports a default option in the syntax. It is possible to issue "AUDIT INSERT ON DEFAULT BY ACCESS." Note that this *does not enable any auditing*. Default auditing has no effect on existing objects, rather it creates an audit whenever a new object is subsequently created. For example:

```
L, enoaudits<br>
L, endit alter on default by access;<br>
L, eaudopts<br>
a_stmt_audit_opts union dia_priv_audit_opts<br>
rows selected<br>
a_obj_audit_opts<br>
come<br>
come come type ALT AUD COM DEL<br>
TRULT DERAULT DERAULT A/A -/---/-<br>
L, cre
object object band band and an analysis object of \frac{1}{2}SQL> @noaudits 
       SQL> audit alter on default by access; 
       SQL> @audopts 
      dba stmt audit opts union dba priv audit opts
      no rows selected 
      dba_obj_audit_opts 
        object object 
       OWNER name type ALT AUD COM DEL 
       ---------- ---------- -<del>-----</del>- ---- ---- ---- ----
      DEFAULT DEFAULT DEFAULT A/A -/- -/-
      SQL> create table testtab (x number); 
      SQL> @audopts 
      dba_stmt_audit_opts union dba_priv_audit_opts 
      no rows selected 
       dba_obj_audit_opts 
       OWNER name type ALT AUD COM DEL 
       ---------- ---------<u>-</u> Willie --- --- --- ---
       DEFAULT DEFAULT DEFAULT A/A -/- -/- -/- 
       AUD TESTTAB TABLE A/A -/- -/- -/-
```
In this example, default auditing was enabled, then a table was created. As shown, the default audit option was automatically applied to the table. Default auditing is not particularly useful, but it is important to be aware that it represents auditing on future objects and does not enable those default settings on existing objects.

## **Tips and Lessons Learned**

#### *Common mistakes when testing*

Here are some common mistakes made when testing auditing.

 SYSDBA sessions are *never audited by standard audit*. The 9i AUDIT\_SYS\_OPERATIONS initialization parameter explained below in "Auditing SYSDBA" does not enable standard auditing on SYSDBA sessions, instead it copies all SYSDBA SQL to the OS audit trail. Login as a normal user, not as sysdba, when testing standard audit.

- Auditing options take effect upon next login. Active sessions will not reflect changes in auditing options. If running two sessions, issuing AUDIT commands from one and testing SQL from another, the second session will not reflect the AUDIT changes. Reconnect the second session in order to pick up the current auditing.
- Be meticulous. Certain audit options interfere and will generate different audit trail results. If experimenting, only enable the desired options. Keep scripts and results to test repeatability. Always test auditing in the "production" configuration to ensure that the selected security relevant activities produce the expected entries in the audit trail.
- Be sure to enable the audit option desired. "AUDIT TABLE" is quite different than "AUDIT CREATE TABLE".
- Always check the auditing that was actually enabled by the AUDIT command. Certain AUDIT commands do not produce the expected results and will complete successfully.

#### *Auditing Create Session*

From the total control of the season and the selected security<br>invities produce the expected entries in the selected security<br>tivities produce the expected entries in the audit trail.<br>Serient than "AUDIT CREATE TABLE".<br>Fro find a scattering of "LOGON" records, but many "LOGOFF" records in the audit AUDIT CREATE SESSION is one of the primary sources of confusion for new auditors. This audits connections and connection attempts to the database. Records produced by this audit option are unusual in that they are *updated after the initial write to the audit trail*. The initial record is written with an action of LOGON, and when the user disconnects the record is updated and the action is changed. This can cause confusion for new Oracle auditors, since they will only trail. If AUDIT CREATE SESSION is enabled, session statistics are accumulated for each successful connection and written into the LOGOFF % fields when the session ends. The ACTION\_NAME is changed from "LOGON" to "LOGOFF" for a clean exit, or to "LOGOFF BY CLEANUP" if the session terminated without logging off. Records with ACTION\_NAME=LOGON are either unsuccessful login attempts (check the RETURNCODE to see why) or current sessions (RETURNCODE is null). The database does not clean up LOGON records during instance recovery, so LOGON records indicating successful logon with no matching session are an indication of that.

In the following example, the first record has a nonzero returncode, in this case a logon attempt with the wrong password. The second record resulted from a connect and logoff. The "LOGOFF BY CLEANUP" record was produced by connecting as AUD and then killing the SQL\*PLUS client process instead of logging out. The last "LOGON" record is the current session and was used to execute the query

select username, to char(timestamp, 'MMDD HH24:MI:SS') ts , action\_name, returncode , to\_char(logoff\_time,'MMDD HH24:MI:SS') Logoff from dba audit trail order by timestamp;

![](_page_15_Picture_171.jpeg)

Note that the time elapsed for the session is available by subtracting the logoff time from the login time. Calculate the elapsed time in days and then adjust to the desired units.

```
select (LOGOFF TIME-TIMESTAMP)*(60*24) "session time in minutes"
from dba audit trail
where action name like 'LOGOFF%'
and logoff t\overline{1}me is not null;
```
The DBA\_AUDIT\_TRAIL.COMMENT\_TEXT field is critical in analyzing CREATE SESSION audits since it contains authentication information about the connection method. Although IP addresses and client machine names can be spoofed, the information is still useful in most cases.

Failed SYSDBA connections always go to the OS audit trail. However, the format is not obvious. Test various invalid types of login attempts and learn the audit signature on each platform in use. Try to connect with the following and see what happens:

- Nonexistent user "AS SYSDBA"
- Valid user without SYSDBA, using valid password "AS SYSDBA"
- Valid user without SYSDBA, bad password "AS SYSDBA"
- $\mathbf{M} \cdot \mathbf{F} + \mathbf{O}(\mathbf{QDP}|\mathbf{A})$  and  $\mathbf{F} = \mathbf{M} \cdot \mathbf{S} + \mathbf{O}(\mathbf{QDP}|\mathbf{A})$  Valid SYSDBA user, bad password "AS SYSDBA"
	- Valid SYSDBA user, valid password "AS SYSDBA"

Lect (Locore<sub>1</sub>TIME-TIMESTAMP)\*(60\*24) "session time in<br>om dha audit\_trail.<br>Developed:<br>Lect action\_name like 'Locoren's'<br>Allogoff\_time is not null;<br>Allogoff\_time is not null;<br>Audits since it contains authentication informa The following is a Windows event log produced from a failed "connect aud@DBSID as sysdba," followed by a successful connect. Note that the record does not directly indicate that this was an attempt at sysdba (it is inferred since this is the OS audit log and the PRIVILEGE is NONE) and the status 1031 is "insufficient privileges". AUD is a valid account but does not have the SYSDBA privilege. Another status code, 1017, is "bad username/password." This one appears if the user account does not exist at all.

```
Audit trail: ACTION : 'CONNECT' DATABASE USER: 'aud' PRIVILEGE : 
NONE CLIENT USER: xxxx\wreeser CLIENT TERMINAL: xxxx STATUS: 1031. 
Audit trail: ACTION : 'CONNECT' DATABASE USER: 'sys' PRIVILEGE : 
SYSDBA CLIENT USER: SYSTEM CLIENT TERMINAL: xxxx STATUS: 0 .
```
If testing from an OS account with the OS DBA role enabled, be aware that the password is not checked during SYSDBA logins. In order to test completely, use a non-DBA OS account.

#### *Auditing SYSDBA*

Full SYSDBA auditing was not possible prior to version 9, when the AUDIT\_SYS\_OPERATIONS initialization parameter was added. This parameter does not make SYSDBA subject to standard auditing. Instead, the SQL text of every statement goes in the OS audit trail ACTION field.

Even if the DBA is trusted, it is critical to review failed connections to the SYSDBA account, as this is the only way to detect a password cracking attempt against SYSDBA. SYSDBA connection attempts always go to the OS audit log regardless of whether SYSDBA auditing is enabled, but these records are often ignored or deleted to conserve space. SYSDBA auditing provides a valuable way to track authorized or unauthorized SYSDBA actions, but it is only useful if the OS audit trail is reviewed.

**SYSDBA** SYSDBA connection attempts always go to the OSSUPA. SYSUPA connection attempts and the serector of deleted to conserve space. SYSDBA auditing provides a ack authorized or unauthorized SYSDBA actions, but it is or The OS audit trail files consist of name/value pairs and can be parsed. Consider forwarding audit files to a separate system as they are created and process them there to reduce the danger of modification or deletion. Be aware, that certain audit files are kept open for extended periods. Consult a platform system administrator for the best way to securely transfer and parse the files so as not to lose information. Although full automated analysis or reduction of the OS audit trail is difficult, full analysis of connection attempts is not, and provides the biggest benefit.

exceeds this length, multiple audit events are generated, each with a chunk of When analyzing the SYSDBA audit trail, note that the SQL text of each statement is written into the audit file, complete with carriage returns in some cases. Also, there is a limited length per audit record on most platforms. If the audit statement the SQL text until the SQL text is exhausted. There is no "chunk id" in the audit trail, so reassembling these chunks can be difficult.

#### *Protecting the audit trail*

It is important to protect the audit trail from modification. To audit changes made to the database audit trail (the AUD\$ table), use the following statement:

AUDIT AUDIT, INSERT, UPDATE, DELETE ON AUD\$ BY ACCESS;

Audit records in the AUD\$ table can only be deleted by a SYSDBA or an account with delete on AUD\$. In general, the SYSDBA account should be restricted to a highly trusted DBA and all other DBAs should be operating under least privilege. Write a package to automate the process of purging the audit trail so that the direct privilege is not needed by the auditors (see "Managing the audit trail for performance" below).

If connected as SYSDBA, there is no need for a malicious user to modify the DB audit trail to cover his actions since any audits would go to the OS audit trail. Because the OS audit trail writes to a small number of separate files per session, it is trivial for a DBA with OS privileges to find and delete the relevant files. Make sure that all DBAs have personal OS accounts and that they use the OS group to obtain OS privileges on Oracle. This allows file permissions to be set so that

most DBAs cannot delete the OS audit files. If this is done, consider how to deal with the situation of a filled audit OS directory. This could be accidental, or a deliberate DOS attack and is as simple as launching an infinite loop. Ensure that procedures exist to allow audit trail maintenance by all DBAs in such a situation, along with oversight to ensure that this condition is not generated to hide malicious actions.

Even if the audit trail integrity is suspect, some actions can be detected after the fact by good configuration management. One way to detect object changes is to query the DBA\_OBJECTS table where last ddl\_time is recent. A more accurate approach would be to run a periodic comparison of the schema to the expected results, similar to the way in which Tripwire is used to check the integrity of the operating system files.

It is as important to monitor the auditing options which are in effect as it is to guard against changes to the audit trail. Auditing the AUDIT statement itself (AUDIT AUDIT SYSTEM and AUDIT AUDIT ANY) will record any changes to auditing options in the DB audit trail. In addition, "AUDIT AUDIT on app\_object BY ACCESS" should be issued for each object in an application schema. Here is a quick example:

```
CONSIDENTS ANDEXED AUTHRALL STAND ANDEXED AND AUTHRALL STAND AND SURFACTS TO AUTHRALL THING IN SURFACTS TO AUTHRALL STAND IN SURFACTS TO AUTHRALL STAND IN SURFACT STAND AND INTO THE STAND AND INTO A MONDIT SYSTEM AND ANDE
SQL> AUDIT AUDIT, INSERT, UPDATE, DELETE ON AUD$ BY ACCESS;<br>SOL> AUDIT AUDIT SYSTEM:
      SQL> rem CLEAN UP AUDIT TRAIL FIRST 
      SQL> @NOAUDITS.SQL 
      SQL> @DELETE FROM AUD$ 
      -- reconnect to clear any options from the session 
      SQL CONNECT AUD/AUD@sid 
      SQL> AUDIT AUDIT SYSTEM; 
      SQL> AUDIT AUDIT ANY; 
      SQL> AUDIT AUDIT ON MYTAB BY ACCESS; 
      SQL> AUDIT AUDIT ON MYTAB2; 
      SQL> @audopts 
      dba stmt audit opts union dba priv audit opts
      USER_NAME PROXY AUDIT_OPTION FOR AUD
      ---------- ----- ------------------------------ ---- 
      AUDIT ANY ANDERSTAND A A A
      AUDIT SYSTEM A/A
      SYSTEM AUDIT A/A
      dba_obj_audit_opts 
      object 
      name ALT AUD COM DEL GRA IND INS LOC REN SEL UPD EXE REA 
             ------- --- --- --- --- --- --- --- --- --- --- --- --- --- 
      AUD$ -/- A/A -/- A/A -/- -/- A/A -/- -/- -/- A/A -/- -/- 
      MYTAB -/- A/A -/- -/- -/- -/- -/- -/- -/- -/- -/- -/- -/- 
      MYTAB2 -/- S/S -/- -/- -/- -/- -/- -/- -/- -/- -/- -/- -/-
```
Note that the statement audit options in effect show "audit system" and "system audit." This is a side effect of the privilege/statement issue mentioned previously. It represents a single audit, and is removed by "noaudit audit system".

Note that to include audit modifications on objects, you must explicitly use "BY ACCESS." As can be seen in the MYTAB2 example above, for objects BY SESSION is the default. Now remove the auditing and check the audit trail.

```
PRANS ACTES ANDEN THE SET AUTHRAL SET AUTHRAL SET AUTHRAL SET AUTHRAL THE AUTHRAL THE SHOW AND THE SHOW THE SHOW THE SAND THE SAND THE SAND THE SET AUTHRAL SET AND AN AUTHRAL SET AUTHRAL SET AND A THE SET AUTHRAL SET AND 
 select obj name, action name, returncode, ses actions
 from dba audit trail
where obj\_name like 'MYTAB%'
order by timestamp; 
OBJ_NAME ACTION_NAME RETURNCODE SES_ACTIONS 
---------- --------------- ---------- ---------------- 
 MYTAB2 SESSION REC 0 -S---------------
 MYTAB AUDIT OBJECT 0
 SQL> noaudit all on mytab; 
 SQL> noaudit all on mytab2; 
 SQL> 
select obj name, action name, returncode, ses actions
from dba audit_trail
where ob\overline{\text{j}} name like 'MYTAB%'
order by timestamp;
 OBJ_NAME ACTION_NAME RETURNCODE SES_ACTIONS
 ---------- --------------- ---------- ---------------- 
 MYTAB2 SESSION REC 0 -S-------------
 MYTAB AUDIT OBJECT 1988 O
 MYTAB NOAUDIT OBJECT 0
```
In this case, the session record does not provide enough information to see that the auditing has been removed. However, BY the ACCESS records show the noaudit.

Just as with object configuration management, audit option configuration management is a good addition to defense. Once the desired auditing options are set, the audopts.sql script output can be baselined and an automatic check can be scheduled to detect changes against the baselined output. The combination of the audit trail and the configuration check should minimize errors and maximize the detection of audit changes.

#### *Managing the audit trail for performance*

The audit trail tables AUD\$ and FGA\_LOG\$ are located in the SYSTEM tablespace and most DBA modifications to the table are not permissible under Oracle Support. In order to efficiently perform analysis on the audit trail, indexes are necessary. Since indexes cannot be added to AUD\$ for support and performance reasons (they would slow down inserts into the audit trail), a solution is needed. Here is one solution that may be of use:

- Create an auditor schema which will remained locked once built.
- Duplicate the AUD\$ and FGA\$ tables there (create table as select). Index them as needed if you intend to do analysis. Partition the tables by timestamp if the audit volume is large.
- Create an audit utilities package under the auditor schema. This will contain all of the needed procedures for managing the audit data.

 Schedule a job to move the audit data out of the system tablespace and into the auditor schema tables. Run the job frequently enough that the number of records to be moved is small.

It, which could be a big problem in some industries. Comparent in sessiont to the VSSESSION information to determine if the existent in the sassion in be safely moved. Choose whether to copy (and later duperwitte) updateab The "move" job which transfers data from AUD\$ to the audit schema AUD\$ is critical to get right. It must only move data which does not belong to current sessions. Remember that LOGON and SESSION records are updated. If the records have been moved, the update information will be lost, which could be a big problem in some industries. Compare the audit trail sessionid to the V\$SESSION information to determine if the record can be safely moved. Choose whether to copy (and later duplicate or overwrite) updateable records which belong to active sessions or simply wait until the session disconnects. The typical scenario is to perform an "insert as select" with some where clause to move the data into the audit repository, followed by a delete. Remember to include a max timestamp in both where clauses or use a single transaction so that the delete statement does not remove new records which were not copied.

For connection pooled architectures, deciding whether to wait for a session to end will have significant consequences in terms of early detection of malicious activity, since sessions may stay active for a long time. If a connection pool is involved, consider cycling the connections (have the application server reconnect a pool connection after a certain number of uses) or restarting the connection pool on some schedule.

- $\blacksquare$  If the tables are partitioned, deal with them as they fill. Move them to a separate auditing DB, or analyze and delete them. By maintaining them in partitions, it is easy to meet such requirements as "maintain three months of audit data online" while still being able to roll off data without a massive delete operation. Empty partitions take little space, allowing a full year "rolling window" of audit partitions to be kept online if you partition by week number.
	- Assign auditors execute access on the audit utilities package to manage the data transfers. This will allow them to perform the duties without direct permissions on the audit trail tables, and their actions can in turn be audited.
	- If system performance and security concerns permit, index the audit schema table and allow auditors to work from it. If not, transfer the data to an audit DB and perform analysis there.

The benefit of this approach is that the SYSTEM audit tables are kept small. To the extent possible, the audit work is taken offline with as little impact on the production system as possible while still maintaining the audit trail integrity.

#### *Object Auditing tips*

In general, the schema which owns an object has the right to enable or disable auditing on that object. For this reason, it is a bad idea to allow users or administrators to connect to the schema of application tables. In fact, the schemas should be locked if at all possible, and all privileges explicitly granted to application DBA accounts. If locking the account is not possible, it is still possible to protect the auditing on those objects. First, AUDIT AUDIT ON OBJECT\_NAME BY ACCESS. This will alert that someone attempted to modify the auditing. Second, disable AUDIT and NOAUDIT by using database triggers on the DDL. For example, this trigger will prevent NOAUDIT:

```
create or replace trigger no noaudit
before noaudit on database 
begin 
  raise application error(-20000,'Noaudit command is disabled');
end;
```
Once this trigger is enabled, no auditing can be disabled unless the user has the privileges to drop the trigger, which would normally be limited to SYSDBA.

#### *What if the desired audit option does not exist?*

**ng. Second, disable AUDIT and NOAUDIT by using databallo.**<br>DL. For example, this trigger will prevent NOAUDIT: by using databallo. For example, this trigger will prevent NOAUDIT:<br>these or replace trigger no noaudit for th the desired auditing is in place by attempting the action and verifying that an Certain audit statements result in the audit of related statements. For example, "AUDIT DROP TABLE" does not exist. Instead, AUDIT TABLE will audit create, drop, and truncate. The AUDIT section of the Oracle Database SQL Reference contains tables which provide the available syntax and the resulting auditing. These tables are fairly accurate, but some exceptions exist. Always verify that audit record is produced.

### *AUDIT NOT EXISTS*

AUDIT NOT EXISTS catches failed attempts to access existing or nonexisting objects. This is a useful auditing option because it will detect actions that indicate either malicious activity or broken application code.

#### *Issues when modifying existing auditing*

When manipulating existing auditing, especially to change the success/not success or the session/access options, the results are not predictable. In general it is safer to NOAUDIT the entire option, then AUDIT the desired new options.

For example:

SQL> audit create table by access; SQL> noaudit create table whenever not successful;

Based on this, the logical result should be that auditing whenever successful is left on by access. Instead, the odd result is that the statement is present in the auditing options, but it is disabled in both states.

SQL> @audopts dba stmt audit opts union dba priv audit opts USER\_NAME PROXY AUDIT OPTION AUD ---------- ----- ------------------------------ ---- CREATE TABLE

The correct way to get the expected auditing is to drop the audit and reapply the desired options:

SQL> noaudit create table; SQL> audit create table by access whenever successful;

Always check the audit options to see if the audit statement actually performed the action expected. In some cases, certain auditing combinations are not supported but the AUDIT statement succeeds. A check of the audit options will show what was actually enabled.

Whenever testing new audit options, execute a test case and review the audit trail to see that the audit signature produced is the expected one. It is better to learn what produces certain odd looking audit trail entries by generating them rather than to find them while reviewing a production audit trail and have no explanation for what they mean or how they got there.

#### *Audit return codes*

The DBA\_AUDIT\_TRAIL table has a RETURNCODE column which indicates the results of the auditing action. The code is the Oracle error message (ORA-nnnn) that was audited.

While a non-zero returncode is the Oracle error code, it is not necessarily the error code returned to the user. In some cases, the user gets a generic error while a more specific one is written to the audit trail to avoid giving malicious users unauthorized information.

The easiest way to look up the error code is to use the UNIX oerr facility ( "oerr ora nnnn"). Here are some common codes.

![](_page_21_Picture_161.jpeg)

#### *Removing the "ANY CLIENT" audit option*

Often DBAs experimenting with AUDIT issue the following statement to see if SYS can, in fact, be audited. The following audit option is the result:

```
SQL> Audit create table by SYS; 
SQL> select * from dba_stmt_audit_opts; 
USER_NAME PROXY_NAME AUDIT_OPTION SUCCESS FAILURE
---------- ---------- -------------- ---------- ---------- 
ANY CLIENT CREATE TABLE BY ACCESS BY ACCESS
```
Normally, to turn off an audit option, you simply issue "NOAUDIT audit\_option BY user\_name". In this case it fails:

```
SQL> noaudit create table by any client; 
\starERROR at line 1: ORA-00987: missing or invalid username(s)
```
The correct statement to remove the audit option is:

SQL> noaudit create table by sys;

The "ANY CLIENT" user is used for auditing of Oracle proxy authentication, but then the proxy name is not null. For example, here is an example of the documented behavior:

Example Maximal Authority on Success<br>
The CIERNT CLEME CREATE THE CREATE THE CREATE THE CREATE THE CREATE THE BY ACCESS BY ACCESS<br>
ID this case it fails:<br>
ILE-<br>
non of an audit prete table by any client;<br>
ROR at line 1: OR SQL> select \* from dba\_stmt\_audit\_opts; SQL> audit create table by scott on behalf of any; Audit succeeded. USER\_NAME PROXY\_NAME AUDIT\_OPTION SUCCESS FAILURE ---------- ---------- -------------- ---------- ---------- ANY CLIENT SCOTT  $\sim$  CREATE TABLE BY ACCESS BY ACCESS SQL> noaudit create table by scott on behalf of any; Noaudit succeeded.

## **Other Auditing Options**

#### *Auditing and Oracle Label Security*

Oracle Label Security provides an out-of-the-box implementation of Mandatory Access Control (MAC). OLS auditing is administered via the SA\_AUDIT stored procedure, but the resulting audit trail is written to the AUD\$ table, just as standard auditing is. Be aware that when OLS is installed, the SYS schema AUD\$ table is moved into the SYSTEM schema (although it is still in the SYSTEM tablespace. While synonyms and permissions are adjusted to make this transparent, it has the potential to confuse administrators, and the security policy must address this change to avoid leaving the audit trail vulnerable to access, modification, or loss.

When using OLS auditing, be aware that OLS audit actions are not decoded by DBA\_AUDIT\_TRAIL. It is possible to create a view using the OLS procedure SA\_AUDIT\_ADMIN.CREATE\_VIEW. Compare the results of the OLS audit trail view with the DBA\_AUDIT\_TRAIL in order to learn the decode of the action codes from OLS.

#### *Oracle Fine-Grained Auditing*

Fine-Grained Audit (FGA) allows much greater information collection by the auditor. With FGA, the auditor can log the actual SQL of a query along with bind variables. Even better, additional selectivity can be placed upon the audit policy in order to focus the triggering of the audit event. When the policy is created, a table column can be identified along with a SQL predicate such as 'salary > 100000'. The audit only occurs if a record is retrieved by the user which matches the predicate. In addition, a handler procedure can be bound which will fire when the audit event occurs. This allows capability such as notifying an auditor via pager when certain suspicious activity occurs. In Oracle 9, FGA is limited to auditing successful select statements.

With FGA, the auditor can log the actual SQL of a query alo<br>
Even better, additional selectivity can be placed upon the<br>
o focus the triggering of the audit event. When the policy is<br>
on focus the triggering of the audit e with other mechanisms to form a complete solution. FGA only works properly Fine Grained audit has several unexpected behaviors. The audit event is triggered when the first row which meets the audit criteria is processed into the result set, and then that audit policy is ignored for the remainder of the query. Thus one audit event per query is fired, not one per record. If the query is cancelled before the first matching record is processed, or if no matching records are present (even if the query would have retrieved them), the audit is not triggered. FGA does not capture unsuccessful attempts, so it must be combined under the Cost Based Optimizer. If the rule based optimizer is used, false positives can occur (but no events auditable under the policy conditions will ever be missed).

#### *"Selective Audit" tool*

For US Federal customers, Oracle Consulting's Advanced Programs Group has created an audit management product called "Selective Audit." The tool is based on Enterprise Manager and supports auditing options through a GUI. In addition the tool provides text and graphical reporting with drill down capabilities. One of the best features is the ability to select a statement in the audit trail report screen and "replay" it using flashback query to see the query results as they appeared to the user who submitted the query. In addition, the tool includes a graphical interface for Oracle Logminer. Selective Audit also provides "SQL Capture," the ability to capture SQL text and bind variables for Select, Insert, Update, and Delete in Oracle 9i (SQL Capture is distinct from Fine Grained Audit).

A link to a product datasheet is included in the references section. Selective Audit may be available for commercial customers as well, check with an Oracle Sales representative.

#### *N-tier*

In an N-tier system, a user authenticates to an application server, which then performs queries against other systems such as Oracle databases on behalf of the user. For Oracle security and auditing to be effective, it is necessary for the database to know the end user identity. Oracle provides proxy authentication as one way to provide both a pooling mechanism and pass identity information to the database. When using proxy authentication, the database must have an account for the user, but the application server can "proxy" this identity over a pool account. The database audits the connection in the comment\_text field during the user logon event.

A second method used by custom applications is to set the client identifier. This is a session variable that can be set and reset by the application server whenever it is doing work on behalf of an end user. The contents of this variable are written automatically into both the standard and fine-grained audit trails whenever an audit event occurs. If Oracle Label Security (OLS) is being used, the application can also use the PROFILE\_ACCESS privilege to enable the user's OLS privileges. Oracle's Secure Application roles can also be leveraged in this scheme to securely provide object privileges specific to the user.

ution. The database and this tect on the comment of the comment of the comment of the comment of the comment of the comment of the can be set and reset by the application seron variable that can be set and reset by the app the end user to the database. With the growth of J2EE, there is an effort to the state of the condition of the state of the state of the state of the state of the state of the state of the state of the state of the state o The whitepaper "Oracle Database 10g Security and Identity Management" provides further detail on the security and auditing technologies available for custom development. As application server code becomes more complex, attempts are made to abstract or allow the application server to handle much of the work. When this happens, the first thing lost is usually the ability to identify return to placing the security rules in the application layer. Depending upon the application server, it is still possible to preserve the end user identity into the database. Piermarini shows how Oracle auditing and Fine Grained Access features can be used in a J2EE environment such that the database is aware of the end user and can authorize and audit accordingly.

#### *Auditing Enhancements in 10G*

This paper is limited to the basics of auditing in 9i to prepare a groundwork for further investigation. Arup Nanda's "Auditing Tells All" is a great introduction to auditing features added in 10G. 10G enhances standard auditing as well as Fine Grained Auditing.

### *What Should be Audited?*

Deciding what to audit should be dictated by requirements. The more important the data, the more important it is to audit. Many documents exist which recommend auditing as part of securing Oracle. The Center for Internet Security provides a hardening guide as well as a scoring tool. This is an excellent place to start and it provides specific recommendations for hardening as well as specific auditing to enable. Auditing is only a single part of securing the system, and all parts must be addressed.

## **Conclusions**

Effective auditing is not an easy task. For today's multi-tier systems, it must be addressed as a requirement during the system design which addresses identity management from the client, through the middle tiers, and to the back end servers. Oracle provides a number of tools which can be incorporated to allow effective N-tier auditing. Even when designed well, auditing requires careful planning and continued maintenance. Failure to administer the process will result in missed opportunities to detect problems as well as the possibility of a system crash due to full storage devices. Auditing does require resources, and the need to audit must be carefully balanced with the benefits to determine the appropriate level of auditing. An effective audit program will modify and tune the level of auditing in response to system activity over time.

massa opporationals or occur probable and the benefits to detect the level of and the to full storage devices. Additing does require reso to and the to dete level of auditing. An effective audit program will modify a retai Oracle standard auditing is the most complex of all of the Oracle auditing mechanisms to use well. With a good background in standard audit, it should be possible to approach the other tools with confidence and to learn where they fit in a well rounded audit toolkit. This paper has presented a basic overview of Oracle auditing, some lessons learned, and features which commonly cause confusion. For a good understanding of Oracle audit, combine this paper with the Oracle documentation and a few practice sessions.

### **References**

Burleson, D. (Jul, 2003) "Oracle design security from the ground up" URL: http://builder.com.com/5100-6388-5035131.html (22 Aug 2004).

Center for Internet Security, Benchmark and Scoring Tool for the Oracle Database, URL: http://www.cisecurity.org/bench\_oracle.html (22 Aug 2004)

Finnigan, P. (Apr. 2003) "Introduction to Simple Oracle Auditing." URL: http://www.securityfocus.com/infocus/1689 (22 Aug 2004).

Kewley, D and Lowry, J. (June 2001), "Observations on the effects of defense in depth on adversary behavior in cyber warfare." Proceedings of the 2001 IEEE Workshop on Information Assurance and Security.

URL: http://www.itoc.usma.edu/Workshop/2001/Authors/Submitted\_Abstracts/ paperT3C2(18).pdf (22 Aug 2004).

National Computer Security Center, NCSC-TG-001 Version 2, A Guide to Understanding Audit in Trusted Systems, (1987), URL: http://www.radium.ncsc.mil/tpep/library/rainbow/ (22 Aug 2004).

w.securityfocus.com/infocus/1689 (22 Aug 2004).<br>
Dand Lowry, J. (June 2001), "Observations on the effects adversary behavior in cyber warfare." Proceedings of the 2<br>
<u>Dan Information Assurance and Security.</u><br>
Computer Secu Oracle Corporation (2003), Oracle Database Security Guide10g Release 1 (10.1), URL: http://download-west.oracle.com/docs/cd/B14117\_01 /network.101/ b10773/toc.htm (22 Aug 2004).

Oracle Corporation (2003), Oracle Database SQL Reference 10g Release 1 (10.1), URL: http://download-west.oracle.com/docs/cd/B14117\_01/server.101/ b10759/toc.htm (22 Aug 2004).

Oracle Corporation (Dec, 2003), "Oracle Database 10g Security and Identity Management" URL: http://www.oracle.com/technology/deploy/security/pdf/ twp\_security\_db\_securityoverview\_10r1\_1203.pdf (22 Aug 2004).

Oracle Corporation (2001), "Oracle Selective Audit" URL: http://www.oracle.com/industries/government/selective\_audit.pdf (22 Aug 2004).

Oracle Corporation, Shortcut to full product Documentation, URL: http://tahiti.oracle.com/ (22 Aug 2004).

Oracle Technet, URL: http://www.oracle.com/technology/index.html (22 Aug 2004).

Nanda, Arup "Oracle Database 10*g*: The Top 20 Features for DBAs, Week 10, Auditing Tells All" URL:

http://www.oracle.com/technology/pub/articles/10gdba/week10\_10gdba.html (1 SEP 2004)

Piermarini, M. and Knox, D. (Oct. 2003), "Leveraging Oracle Database Security with J2EE Container Managed Persistence." URL:

http://otn.oracle.com/tech/java/oc4j/pdf/j2ee-cmp-with-vpd.pdf (22 Aug 2004).

## **Appendix A: Miscellaneous Figures**

#### **Figure A- 1 DBA\_AUDIT\_TRAIL table definition**

![](_page_27_Picture_132.jpeg)

1

![](_page_28_Picture_69.jpeg)

#### **Figure A- 2 DBA\_AUDIT TRAIL example of a LOGON record**

![](_page_29_Picture_112.jpeg)

![](_page_30_Picture_128.jpeg)

#### **Appendix B: Useful Auditing Scripts**

**Figure B- 1 Privileges needed to run audit scripts** 

```
ras been moved to system.abus<br>ify that there is no existing role named audmgr beform<br>each delet on sys.dads and the audmgr;<br>lect on sys.da and the radit of audmgr;<br>lect on sys.da and the radit opts to audmgr;<br>lect on sys.d
grant select on sys.tab$ to audmgr;
REM 
REM<br>REM
     Privileges needed to run audit scripts
REM 
REM If Oracle Label Security is installed, 
REM AUD$ has been moved to SYSTEM.AUD$ 
REM 
REM verify that there is no existing role named audmgr before executing 
REM 
drop role audmgr; 
create role audmgr; 
grant select, delete on sys.aud$ to audmgr;
grant select on sys.dba audit trail to audmgr;
grant select on sys.dba stmt audit opts to audmgr;
grant select on sys.dba\overline{p}priv\overline{q} audit\overline{q}opts to audmgr;
grant select on sys.dba_obj_audit_opts to audmgr; 
grant select on sys.all def<sup>-</sup>audit opts to audmgr;
grant select on sys.obj\overline{S} to audmgr;
grant select on sys.tab$ to audmgr;
grant select on sys.stmt audit option map to audmgr;
grant select on sys.system \overline{p}rivilege map to audmgr;
grant select on sys.dba users to audmgr;
grant select on sys.dba objects to audmgr;
grant select on sys.dba_tables to audmgr; 
grant select on sys.obj\overline{S} to audmgr;
grant audit any to audmgr; 
grant audit system to audmgr; 
Create user aud identified by aud 
default tablespace users 
temporary tablespace temp; 
grant create session, resource, audmgr to aud; 
create synonym aud.aud$ for sys.aud$;
```
REM

#### **Figure B- 2 audopts.sql: a script to show enabled standard auditing**

off<br>
name format alo<br>
r\_option format a30<br>
r\_option format a30<br>
at format a31<br>
id format a31<br>
id format a81 trunc<br>
format a10 trunc<br>
format a13 trunc<br>
format a13 trunc<br>
pyid format 99<br>
r\_option and object | hame format a10 from sys.dba\_stmt\_audit\_opts Dealer From Sys.dba\_stmt\_audit\_opts REM audopts.sql REM REM Created by Wayne Reeser REM REM Script to report all enabled standard auditing REM set pages 9999 SET ECHO off col user\_name format a10  $col$  proxy name format a5 col audit\_option format a30 col timest format a13 col userid format a8 trunc col obn format a10 trunc col name format a13 trunc col sessionid format 99999 col entryid format 999 col owner format a10 wrap col object name hea object name format a10 wrap col object\_type hea object|type format a6 wrap col priv used format a15 wrap col privilege format a30 wrap col aud format a4 col acname format a12 heading "Action name" prompt dba\_stmt\_audit\_opts union dba\_priv\_audit\_opts select user name,proxy name,audit option, decode(success,'BY ACCESS','A','BY SESSION','S','-')|| '/'||decode(failure,'BY ACCESS','A','BY SESSION','S','-') aud union select user\_name,proxy\_name,privilege audit\_option, decode(success,'BY ACCESS','A','BY SESSION','S','-')|| '/'||decode(failure,'BY ACCESS','A','BY SESSION','S','-') aud from sys.dba priv audit opts order by audit option / REM the following query will produce output like this for each REM object REM A= by  $access$ , S= by session, - = off: REM ALT AUD COM DEL GRA IND INS LOC REN SEL UPD REF EXE CRE REA WRI REM --- --- --- --- --- --- --- --- --- --- --- --- --- --- --- --- REM -/- -/- -/- A/A -/- -/- A/A -/- -/- -/- A/A -/- -/- -/- -/- -/- REM ALT ALTER LOC LOCK<br>REM AUD AUDIT REN RENAME REM AUD AUDIT REN RENAME<br>REM COM COMMENT SEL SELECT REM COM COMMENT REM DEL DELETE UPD UPDATE<br>REM GRA GRANT REF REFERE REM GRA GRANT REF REFERENCES (not used)<br>REM IND INDEX EXE EXECUTE REM IND INDEX EXE<br>REM INS INSERT REA INS INSERT REA READ on Directories REM CRE, WRI (CREATE and WRITE on Directories -- not supported) REM the first part gets the default auditing options. REM the all def audit opts doesn't have the REA col. REM Note the final line in the where clause:

for a3<br>
for a3<br>
for a3<br>
for a3<br>
for a3<br>
for a3<br>
for a3<br>
for a3<br>
for a3<br>
for a3<br>
for a3<br>
for a3<br>
for a3<br>
for a3<br>
candits, 1, 1)<br>  $\left|\begin{array}{c} \frac{1}{1} & \frac{1}{1} \\ \frac{1}{1} & \frac{1}{1} \end{array}\right|$ <br>  $\left|\begin{array}{c} \frac{1}{1} & \frac{1}{1} \\ \frac{1}{1} & \frac{1}{1} \$ substr(t.audit\$, 29, 1) || '/' || substr(t.audit\$, 30, 1) REA<br>fazz reachid e constabilité REM and  $\text{substr}(\text{alt},1,1)$  in  $('-'', 'A', 'S')$ REM is intended to filter out IOT overflow segments, which REM are classified as object type 'table' and have their audit REM field filled with the NUL character if the characterset is REM ASCII and something else, otherwise. col alt for a3 col aud for a3 col com for a3 col del for a3 col gra for a3 col ind for a3 col ins for a3 col loc for a3 col ren for a3 col sel for a3 col upd for a3 col exe for a3 col rea for a3 prompt dba\_obj\_audit\_opts select 'DEFAULT' owner, 'DEFAULT' object\_name, 'DEFAULT' object\_type,  $\text{substr}(\text{t.audit}\$, 1, 1) \mid |'/' \mid \mid \text{substr}(\overline{\text{t.audit}}\$, 2, 1) \text{ALT},$  $\text{substr}(\text{t.audit}\xi, 3, 1) \mid | \cdot \text{/'} \cdot | \cdot | \text{substr}(\text{t.audit}\xi, 4, 1) \text{ AUD},$  $\text{substr}(\text{t.audit}\$, 5, 1) \mid |'/' | \text{substr}(\text{t.audit}\$, 6, 1) \text{ COM},$  $\text{substr}(\text{t.audit}\$, 7, 1) \mid |'/' | \text{substr}(\text{t.audit}\$, 8, 1) \text{ DEL},$ substr(t.audit\$, 3, 1) | '/' || substr(t.audit\$, 4, 1) AUD,<br>substr(t.audit\$, 5, 1) | '/' || substr(t.audit\$, 6, 1) COM,<br>substr(t.audit\$, 7, 1) | '/' || substr(t.audit\$, 8, 1) DEL,<br>substr(t.audit\$, 9, 1) | '/' || substr(t.a  $\text{substr}(\text{t.audit}\text{`}, 11, 1) \mid \mid \mid \mid / \mid \mid \text{substr}(\text{t.audit}\text{`}, 12, 1) \text{IND},$ <br> $\text{substr}(\text{t.audit}\text{`}, 13, 1) \mid \mid \mid \mid / \mid \mid \text{substr}(\text{t.audit}\text{`}, 14, 1) \text{INS},$ | substr(t.audit\$, 14, 1) INS,  $\textsf{substr(t.audit\$, 15, 1) } \mid \mid \mid \mid \mid \mid$  substr(t.audit\$, 16, 1) LOC,  $\textsf{substr(t.audit}, 17, 1) \mid \mid \mid \mid / \mid \mid \textsf{substr}(t.audit, 18, 1) \textsf{ REN},$  $\textsf{substr(t.audit}, 19, 1) \mid \mid \mid \mid \mid \mid \textsf{substr}(t.audit, 20, 1) \textsf{ SEL},$ substr(t.audit\$, 21, 1) || '/' || substr(t.audit\$, 22, 1) UPD,  $\textsf{substr(t.audit}, 25, 1) \mid \mid \mid \mid / \mid \mid \textsf{substr(t.audit}, 26, 1) \textsf{ EXE},$ substr(t.audit\$, 29, 1) || '/' || substr(t.audit\$, 30, 1) REA substr(t.audit;, 15, 1)<br>substr(t.audit;, 17, 1)<br>substr(t.audit;, 19, 1)<br>substr(t.audit;, 21, 1)<br>substr(t.audit;, 25, 1)<br>from sys.obj; 0, sys.tab; t where  $0.0$ bi# = t.obi# and  $o.$ owner# =  $0$ and  $o.name = 'default auditing options'$ and (  $instr(t.audit$ ; ' $\overline{S}$ ') > 0 or instr(t.audit\$,'A')>0 ) union select owner, object name, object type, alt,aud,com,del,gra,ind,ins,loc,ren,sel,upd,exe,rea from sys.dba\_obj\_audit\_opts where ( alt  $!=\frac{1}{2}-1$  or aud  $!=\frac{1}{2}-1$  or com  $!=\frac{1}{2}-1$ or del  $!=\frac{1}{2}$  /-' or gra  $!=\frac{1}{2}$  /-' or ind  $!=\frac{1}{2}$  /-' or ins  $!=\frac{1}{2}$  -' or loc  $!=\frac{1}{2}-1$  or ren  $!=\frac{1}{2}-1$ or sel  $!=$   $-/-$  or upd  $!=$   $-/-$  or exe  $!=$   $-/-$  or rea  $!=$   $-/ \left( \begin{array}{c} \end{array} \right)$ and  $\text{substr}(\text{alt},1,1)$  in  $('-'', 'A', 'S')$ /

#### **Figure B- 3: noaudits.sql: A script to remove most audits**

```
Example 18 Authorize:<br>
Example 18 Authorize:<br>
D in either dbastnix and the paid of the and the proxy name is vector.<br>
Issuing "hocadit xxxx by SYS" (where xxxx is the and<br>
user name is 'ANY CLIENT' and proxy name is 
select 'noaudit '||audit option
REM 
REM noaudits.sql 
REM 
REM Created by Wayne Reeser 
REM 
REM produces and executes a script called noaudit.sql to remove 
REM most statement/privilege audits and turn off default auditing. 
REM 
REM a case where script does not work: 
REM Note: If the user_name is 'ANY CLIENT' and the proxy_name column is
REM null in either dba_stmt_audit_opts or dba_priv_audit_opts,
REM then you can only delete the audit
REM by issuing "noaudit xxxx by SYS" (where xxxx is the audit option) 
REM if user name is 'ANY CLIENT' and proxy_name is not null,
REM for example: if proxy_name is 'scott', then
REM "noaudit xxxx by scott on behalf of any"
REM 
REM Case 2: "AUDIT ALL PRIVILEGES BY SCOTT"<br>REM This will produce audits which do not
REM This will produce audits which do not meet the individual<br>REM NOAUDIT syntax. The way to get rid of these is to
      NOAUDIT syntax. The way to get rid of these is to
REM issue "NOAUDIT ALL PRIVILEGES BY SCOTT" 
REM -- automating it is left as an exercise for the reader… 
REM 
set termout off 
set pages 9999 
set lines 71 
col a format a70 
set head off 
set echo off 
set feedback off 
spool noaudit.sql 
     ||decode(user_name,\overline{!}, \overline{!}, \overline{!}) by ||user_name)||';' a
from sys.dba_stmt_audit_opts 
union 
select 'noaudit '||privilege 
      ||decode(user_name,'','',' by '||user_name)||';' a 
from sys.dba priv<sup>audit</sup> opts
union 
select 'noaudit all on default;' a 
from dual 
union 
select 'noaudit all on '||owner||'.'||object_name||';' a 
from sys.dba_obj_audit_opts 
where ( 
     alt !='-/-' or aud !='-/-' or com !='-/-'
  or del !=\{-/-! or gra !=\{-/-!} or ind !=\{-/-!}or ins 1 = |-/-| or loc 1 = |-/-| or ren 1 = |-/-|or sel != -/-' or upd != -/-' or exe != -/-' or rea != -/-'
  \lambda and substr(alt,1,1) in ('-','A','S'); 
spool off; 
set termout on 
set head on 
set feedback on 
set echo on 
@noaudit.sql
```
#### **Figure B- 4: audtr.sql: Audit trail quick look**

replace the string in the where clause with the rest<br>
limit the records returned (if you are unable to<br>
moate/delete the audit trail)<br>
ols output to results.txt<br>
s200<br>
s9999<br>
s9999<br>
retains for a trunc<br>
name for a 20 trunc spool result.txt REM REM audtr.sql REM REM Created by Wayne Reeser REM REM produces a quick dump of the audit trail, useful when REM experimenting with audit. REM select to char(sysdate,'YYYYMMDD HH24MISS') from dual; REM and replace the string in the where clause with the result REM to limit the records returned (if you are unable to REM truncate/delete the audit trail) REM REM spools output to results.txt REM set lines 200 set trimspool on set pages 9999 col username for a6 trunc col owner for a6 trunc col obj\_name for a20 col action name for a20 trunc col priv used for a20 trunc  $col$  audit option for a20 trunc -- col returncode col ses actions for a16 trunc col obj\_privilege for a16 trunc col sys\_privilege for a20 trunc col audit option for a20 trunc col grantee for a6 trunc col ts for a10 trunc select username, owner, obj name, action name, priv used, audit\_option, returncode, ses\_actions, obj\_privilege,sys\_privilege, admin\_option,grantee, to  $char(timestamp, 'MMDDHH24MISS')$  ts from dba audit trail where to $\overline{\text{char}}$ (timestamp,'YYYYMMDD HH24MISS')>'20040901 161840' order by to char(timestamp, 'YYYYMMDD HH24MISS'); spool off